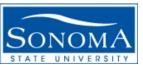

## Data Warehouse Phase II Tutorials

### How to access and log-in to Data Warehouse:

Step 1: Log into Finance, then click on Phase 2

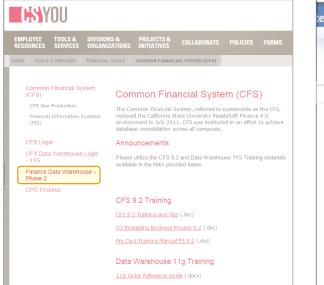

### Step 2: Select the Financial Reporting Dashboard

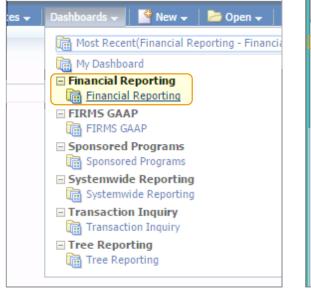

Step 3: Choose "Home" Page

| Financial Reporting                                                                                                    | Hom                                                                                                    |
|----------------------------------------------------------------------------------------------------|----------------------------------------------------------------------------------------------------|
| Home 🕂 Janage My Budget as of Period 💦 Financial Summary As of F                                                                                                    | Period Financial                                                                                              |
| Default Settings for this Dashboard                                                                                                    |                                                                                                    |
| Select primary business unit for campus level reportin                                                                                                    | g Select primary                                                                                              |
| SOASI - Associate                                                                                                    | Select Value                                                                                                  |
| Report Index                                                                                                    |                                                                                                    |
| Manage My Budget as of Period                                                                                                    |                                                                                                    |
|                                                                                                    |                                                                                                    |
| This page is designed to produce reports of budget, actuals, encum<br>fund, department, account, project, program, and class chartfields<br>account type 60 (expense).                                                                                                    |                                                                                                    |
| fund, department, account, project, program, and class chartfields                                                                                                    |                                                                                                    |
| fund, department, account, project, program, and class chartfields account type 60 (expense).                                                                                                    | and the departmen<br>duce reports of buc<br>attributes, trees, ar                                             |
| fund, department, account, project, program, and class chartfields<br>account type 60 (expense).<br><u>Financial Summary As of Perio</u><br>As of the period indicated in the filter, this page is designed to proc<br>wide number of filters which include the chartfields, state and CSU                                                                                                    | and the departmen<br>duce reports of buc<br>attributes, trees, ar                                             |
| fund, department, account, project, program, and class chartfields<br>account type 60 (expense).<br><u>Financial Summary As of Period</u><br>As of the period indicated in the filter, this page is designed to proc<br>wide number of filters which include the chartfields, state and CSU<br>all-inclusive for assets, liabilities, equity, revenue and expense. For o                                                                                                    | and the departmen<br>duce reports of buc<br>attributes, trees, ar<br>data limited to one<br>designed to produ |
| fund, department, account, project, program, and class chartfields<br>account type 60 (expense).<br><u>Financial Summary As of Period</u><br>As of the period indicated in the filter, this page is designed to prod<br>wide number of filters which include the chartfields, state and CSU<br>all-inclusive for assets, liabilities, equity, revenue and expense. For of<br><u>Financial Summary Between Periods</u><br>Based on the accounting periods indicated in the filter, this page is | and the departmen<br>duce reports of buc<br>attributes, trees, ar<br>data limited to one<br>designed to produ |

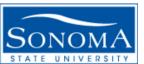

# Data Warehouse Phase II Tutorials

#### Setting up your default settings:

Step 1: After logging into the Financial Reporting Dashboard, set-up Business Unit SOCMP – for Sonoma State Campus

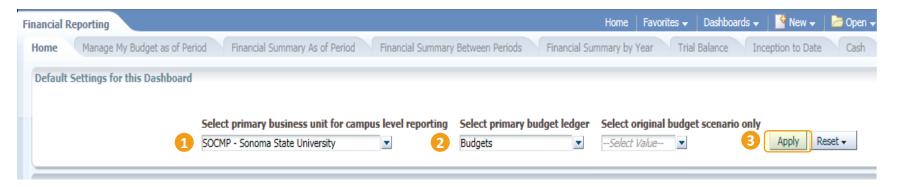

Step 2: Select the primary ledger you will be pulling your reports from, which should be "Budgets" to account for both actual and budget totals. Step 3: Click "Apply Filters". This will allow you to run reports in Data Warehouse without resaving your default parameters every time. You are now ready to begin extracting reports from the Data Warehouse.